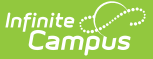

## **Absence Request Translation Setup**

Last Modified on 10/21/2024 8:21 am CDT

**Classic View**: System Administration > Data Utilities > Languages/Translations > Translations

**Search Terms**: Translation Setup

You can use the [T](http://kb.infinitecampus.com/help/absence-request-campus-parent)[ranslation](http://kb.infinitecampus.com/help/translation-setup) Setup tool to translate field names that display in the Absence Request tool in Campus Parent.

After you create a language in the [Translation](http://kb.infinitecampus.com/help/languages) Language Setup tool, enter translations for field names here in the Translation Setup tool, and activate the language, users can select this language from a dropdown list at the bottom of the Campus login page. After they select the language, fields are translated from English to the selected language.

For complete information about using the Translation Setup tool, see the [Translation](http://kb.infinitecampus.com/help/translation-setup) Setup article.

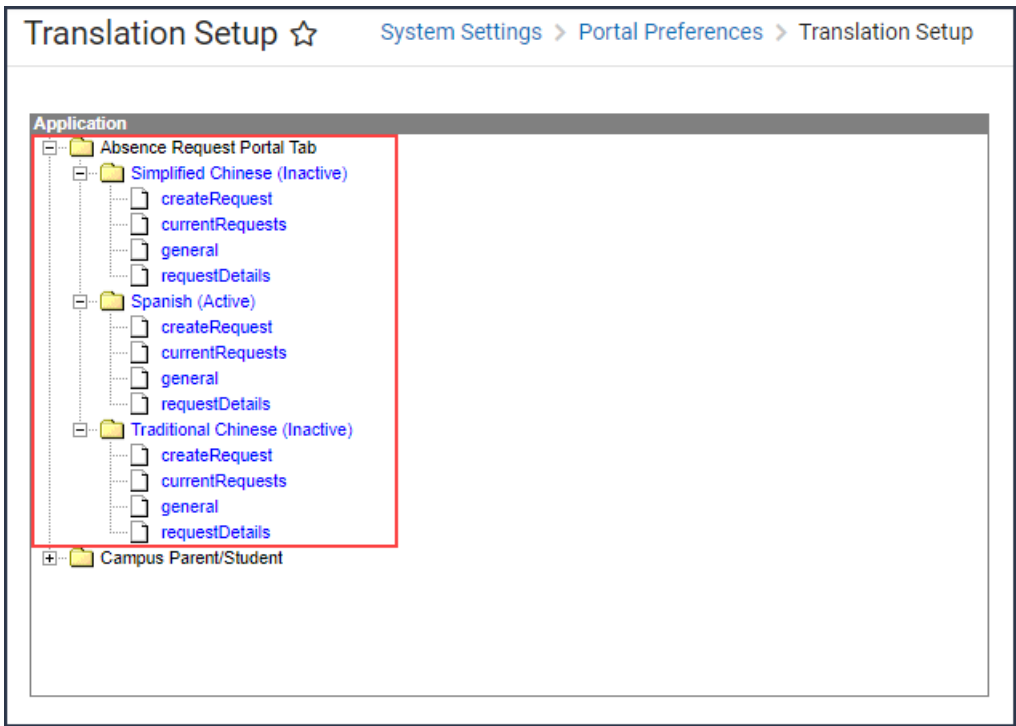

## **Example**

In the image below, Spanish translations are entered for each field within the Absence Request tool. The Campus Portal user selected to translate the app into Spanish and the screen was updated to display these fields in that language.

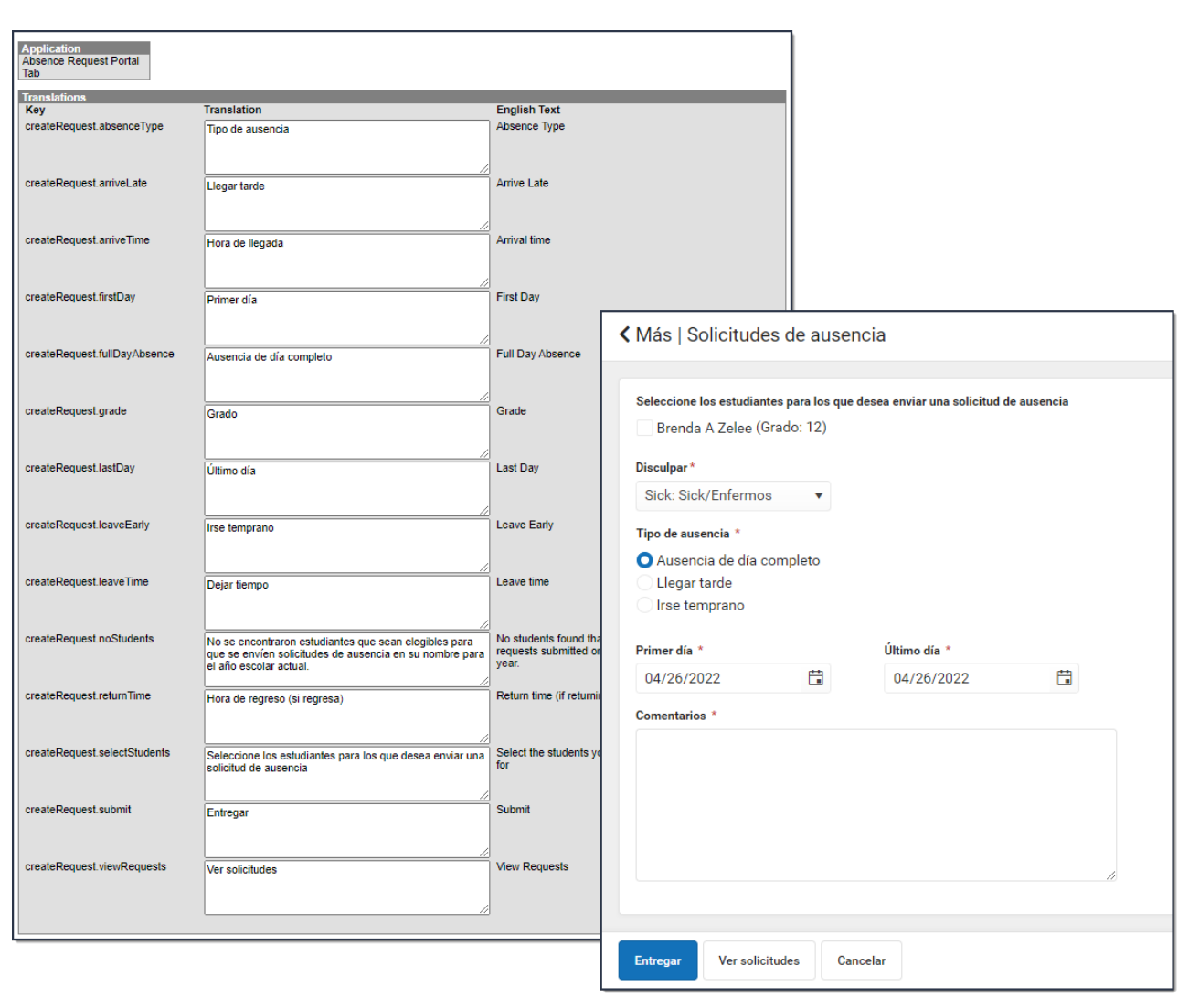

Infinite<br>Campus